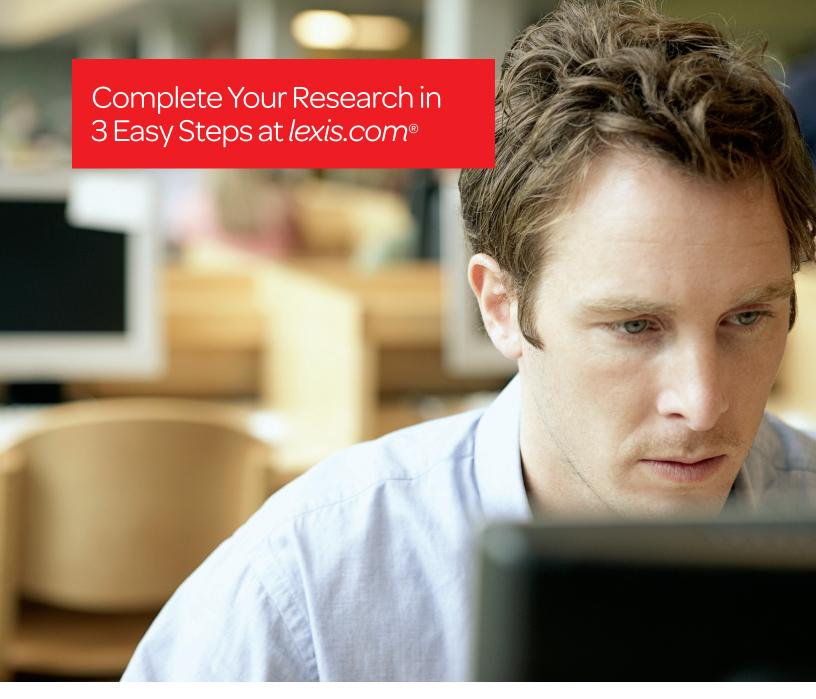

# Learn the basic steps required to:

- 1. Begin your research with relevant information.
- 2. Be sure you're citing good law with  $Shepards^{\scriptsize @}$ .
- 3. Make your research comprehensive with related content.

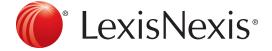

# STEP 1: Starting Your Research Assignment

#### Have a Topic? That's All You Need to Find Relevant Information

Search without worrying about terms and connectors with Search by Topic or Headnote. All you need is a topic or related headnote, and Search by Topic or Headnote will help you find relevant cases, Law Reviews, treatises and other legal documents on your topic.

#### Start by Finding Your Topic:

- Click the down arrow next to the Search tab
- Select Topic or Headnote from the pull-down menu
- Under Option 1: Find a Legal Topic enter your topic (e.g., excusable neglect)
- Click the Find button
- Select Excusable Neglect under Excusable Neglect & Mistakes

**NOTE:** You can also find topics by clicking through the list of all topics using **Option 2: Explore Legal Topics**.

#### Search on Your Topic Using One of Two Options:

#### Option 1: Search across Sources

- Select your jurisdiction, e.g., New York
- Select your sources:
  - NY Federal & State Cases, Combined
  - NY-New York Codes, Rules & Regulations
  - Moore's Federal Practice® Civil
  - NY Federal & State Briefs, Motions, Pleadings & Other Court Filings
- Click the **Search** button to retrieve all the information

**NOTE:** You do not need to enter any search terms to get information related to your topic but you can add terms if you want to narrow your issue further.

#### Option 2: Search by Headnote

- Select your jurisdiction, e.g., NY Federal & State Cases, Combined
- Click the Retrieve All button

**NOTE:** This search retrieves all the cases classified under the Excusable Neglect and related headnotes.

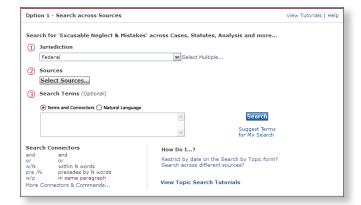

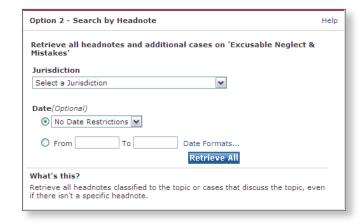

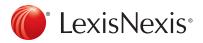

# STEP 2: Be Confident Your Case is Good Law with Shepard's®

#### Conducting a Validation Check

Once you have found relevant cases, statutes or Law Review articles you must *Shepardize®* them to be sure they are Good Law, and therefore citable.

- Enter your citation in the **Quick Tools** form (e.g., 507 U.S. 380)
- Click the Shepardize button
- View the Shepard's Summary to see the complete view of your case

**NOTE:** The Shepard's Summary displays both **Good and the Bad Law** ensuring you do not miss any important cases.

#### Automatically Check All the Cites in any Legal Document

Upload your document to  $Shepard's^{@}$  BriefCheck $^{\text{TM}}$  to automatically generate a report on the validity of all the citations and quotations in your document.

- Click the down arrow next to the Shepard's tab
- Select Shepard's BriefCheck from the pull-down menu
- $\bullet \, \text{Click the } \, \textbf{Browse} \, \text{button to upload your brief then click} \, \textbf{Next} \\$
- Select Shepard's and QuoteCheck™ then click Next
- Review your citations then click Next
- Specify your delivery options and click the **Create Report** button

**NOTE:** Use **Shepard's** *BriefCheck* to quickly cite and quote check large documents like appellate briefs.

# Shepard's Signal™Indicators:

- WARNING: Negative treatment is indicated
  There is strong negative treatment impacting your case.
- WARNING: Negative case treatment is indicated for statute There is strong negative treatment impacting your statute.
- QUESTIONED: Validity questioned by citing references There is treatment questioning the precedential value of your case.
- CAUTION: Possible negative treatment

  There is possible negative treatment impacting your case.
- POSITIVE: Positive treatment is indicated
  There has been only positive treatment of your case.
- NEUTRAL: Citing references with treatment is available. There is treatment available for your case that is not positive or negative.
- CITED BY: Citation information is available There are citing references available for your case without treatment.

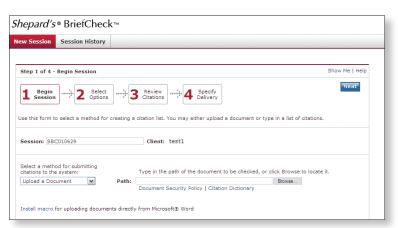

## STEP 3: Use Related Content to Ensure Your Research Is Comprehensive

### With One Good Case You Can Easily Find Related Content to Strengthen Your Argument

Once you find a case supporting your argument just look to the left of the case for links to Related Content. You will find links to ALR®, Matthew Bender® treatises, Law Reviews and more, all related to the issues discussed in your case.

# Gain Greater Insight into Your Case Through Related Content

- Enter your citation in the **Quick Tools** form (e.g., 507 U.S. 380)
- Click the Get a Doc button
- View the **Related Content** to the left of this case

NOTE: The Related Content is organized by information type—Related Court Materials, Case Analysis, Issue Analysis and the Document Outline.

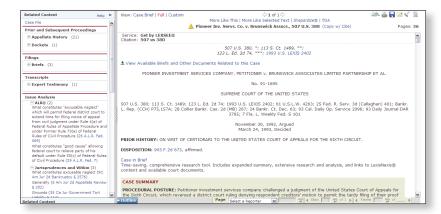

# Completing Your Research & Getting Help

#### Shepardize Any New Authority You Find to be Sure it is Good Law

Just return to Step 2 and run any new cases, statutes or law review articles you find through *Shepard's* Citations Service to be sure they are citable.

#### Get Research Assistance & Extra Help

- Contact Your Account Executive: Get in-person help and training from your LexisNexis® Account Executive and check www.lexisnexis.com/myschool for the latest on-campus training information.
- Call our 24/7 Support Line: 800.45.LEXIS (800.455.3947)
- Chat with our Live Support: Click Live Support on lexis.com.®

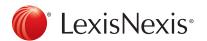

#### www.lexisnexis.com/lawschool

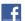

Visit www.facebook.com/LexisNexis4LawStudents to find Rewards points opportunities.

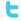

Follow us at www.twitter.com/LNlawschool for research tips 24/7.